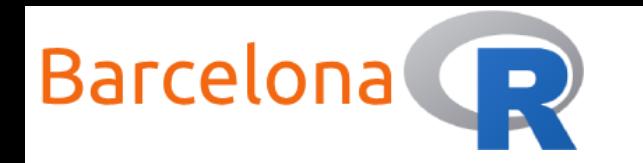

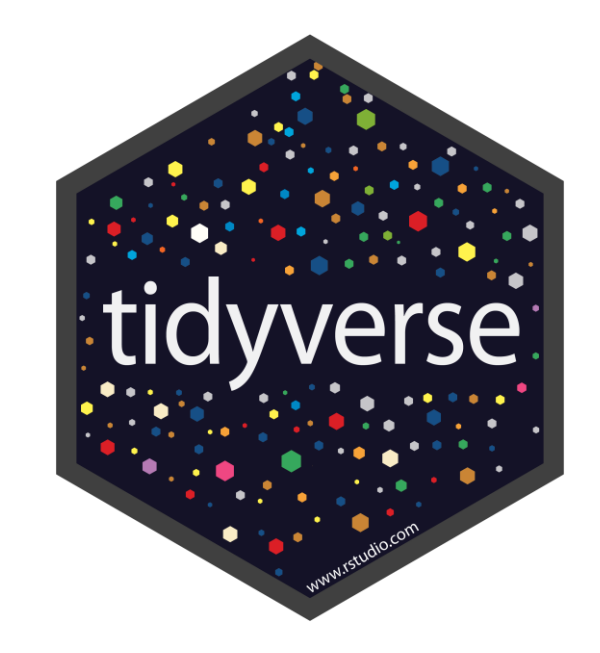

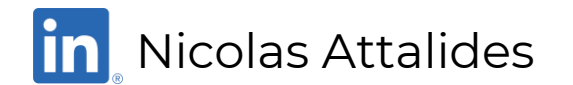

1

BarcelonaR - Workshop

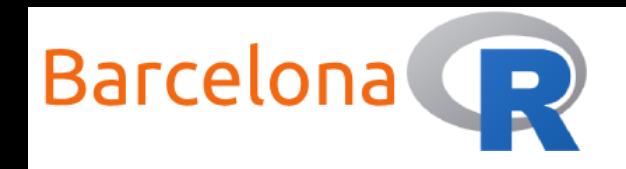

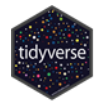

### Workshop Setup:

#### **Wi-Fi**

- $\blacktriangleright$  Network Name: N/A
- **Password: N/A**

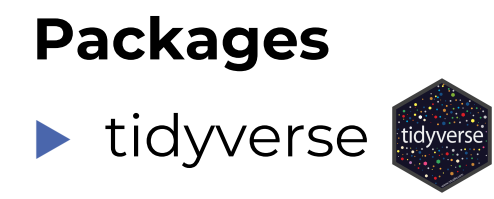

#### **Resources**

- $\blacktriangleright$  R (version 4.0.1)
- RStudio (version 1.3.959) R Studio

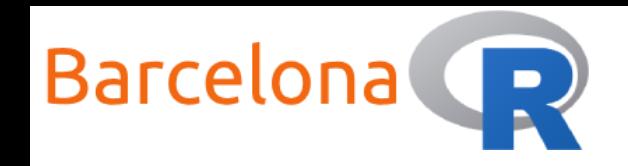

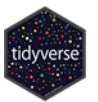

### What is tidyverse?

Tidyverse is a collection of  $\mathbb R$  packages that are designed for data

science tasks, more specifically for data manipulation,

transformation, exploration and visualisation.

These packages share a common design philosophy and contain

functions that are consistent and uniform in coding style.

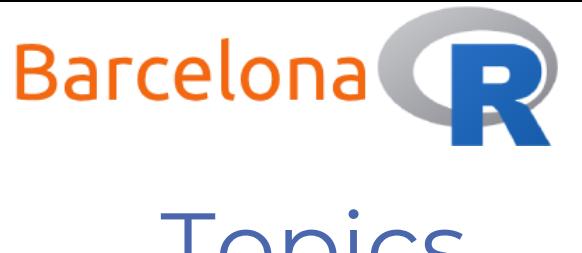

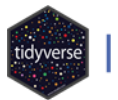

### Topics

▶ Workshop aim:

Learn how to do data manipulations using tidyverse packages.

#### **Topics:**

- Learn the "verbs" with
- Improve your workflow with  $\frac{252}{2}$
- Simple string manipulation using

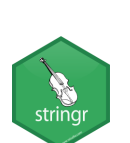

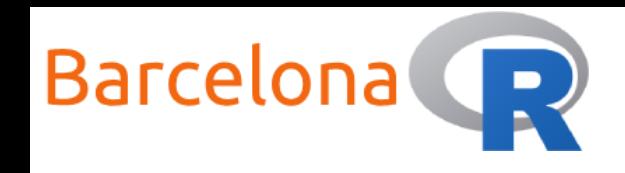

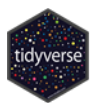

### Learn the "verbs" with

One of the most commonly used R packages when dealing with data manipulations is **{dplyr}**. It is very powerful in handling tabular data such as data frames and is easy to use through "verb" functions. You can use **{dplyr}** to:

- **Select** columns from your data
- **Filter** your data to keep the rows that meet some conditions
- **Arrange** your data in some order
- **Mutate** your data and create new columns
- **Group** and **summarise** your data

library(tidyverse)

View(starwars)

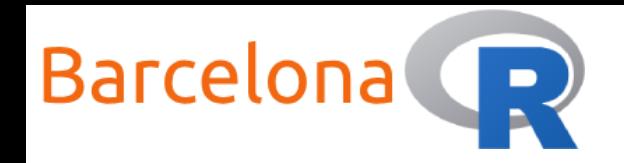

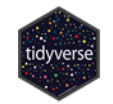

# Live Coding Example 1 <>>

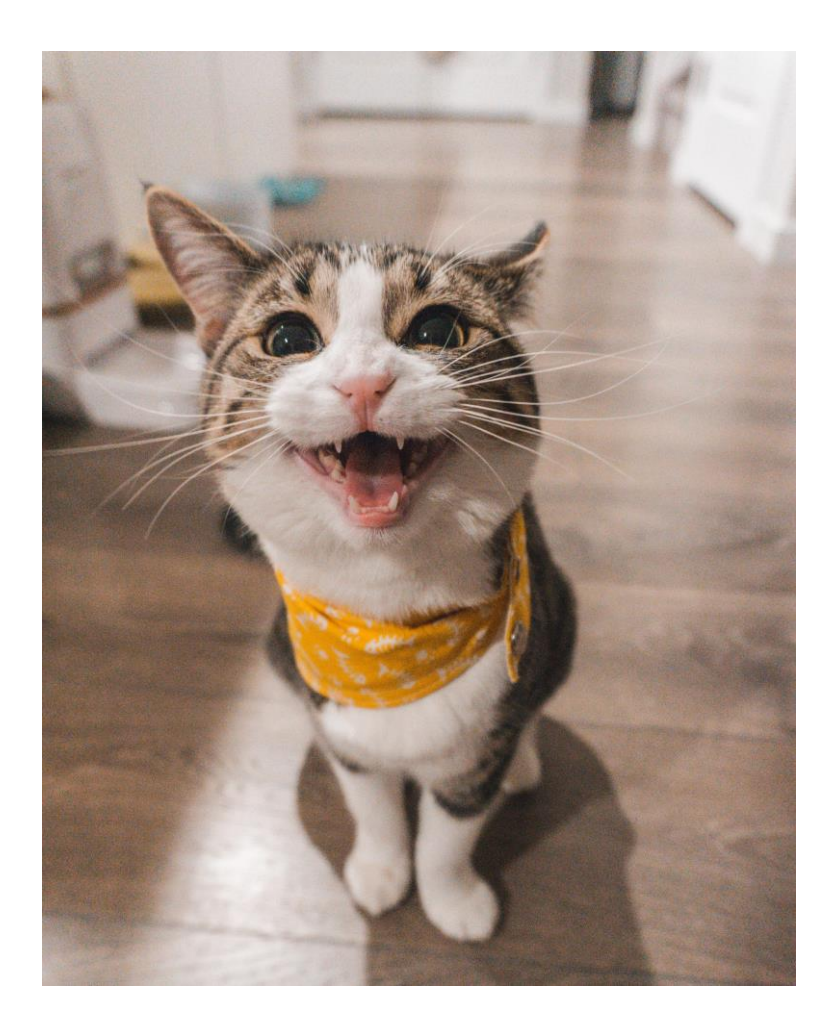

Use the starwars dataset from the **{dplyr}**  package to:

- 1. Select the columns: "name", "height", "mass", "species".
- 2. Filter the rows to keep only those characters that are greater than or equal to 175cm.
- 3. Filter the rows to keep only the "Human" characters.
- 4. Arrange the rows according to descending "mass" values.
- 5. Who is the character on the first row?

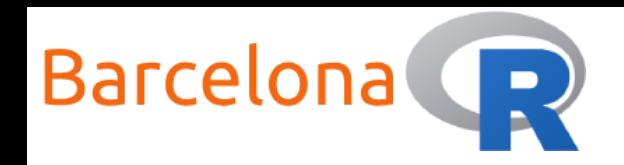

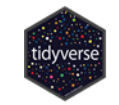

#### Live Coding Example 1  $\langle \rangle$

selected columns

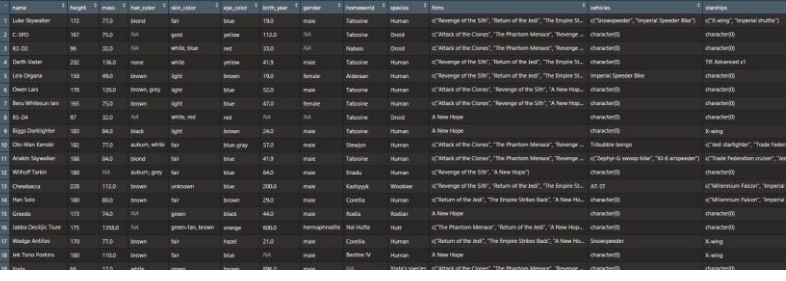

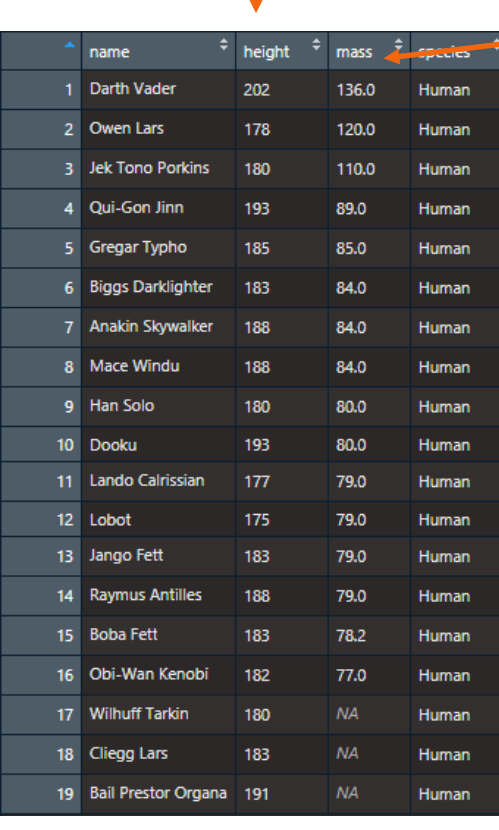

arranged rows

#### Who is the character

#### on the first row?

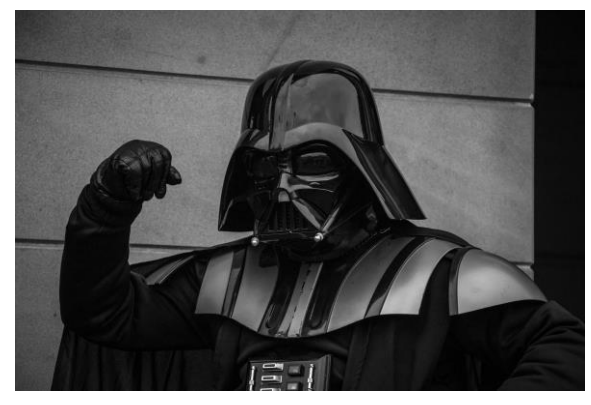

filtered rows

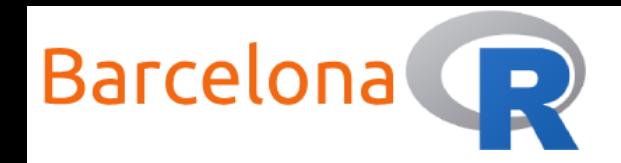

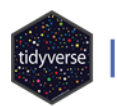

# Live Coding Example 1 </>

# Select columns

df <- select(starwars, name, height, mass, species)

# Filter rows by height condition df  $\leftarrow$  filter(df, height  $\leftarrow$  175)

# Filter rows by species condition  $df \leftarrow filter(df, species == "Human")$ 

# Arrange rows by descending mass df <- arrange(df, desc(mass))

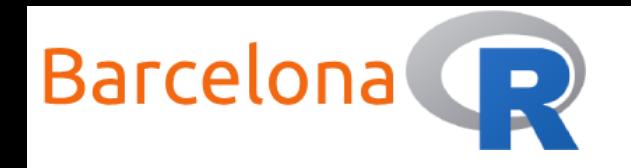

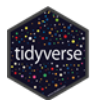

### Mutate your data

Very often you will want to create new columns from your existing data. The function mutate() in the **{dplyr}** package can be used to do exactly this task.

You can actually create multiple columns in a single function call.

# Create a column for height in metres  $df \leftarrow$  mutate(starwars, height\_m = height/100)

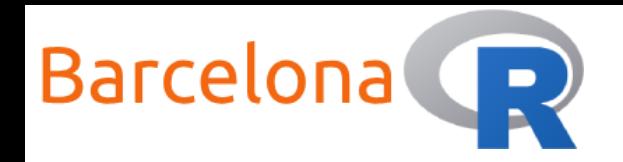

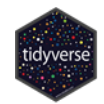

### Group and summarise your data

Another very common task is to group your data by a column (or more than one column) and then create summarised values for the grouped data. The functions group\_by() and summarise() in the **{dplyr}** package make it very easy to do these transformations.

```
# Find the min/mean/max mass value for each species category
df <- summarise(group_by(starwars, species),
                min\_mass = min(maxs, na.rm = TRUE),mean\_mass = mean(maxs, na.rm = TRUE),max\_mass = max(max, na.rm = TRUE))
```
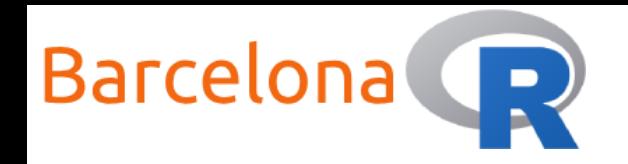

11

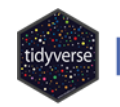

Introduction to Data Manipulation

# Live Coding Example 2 </>

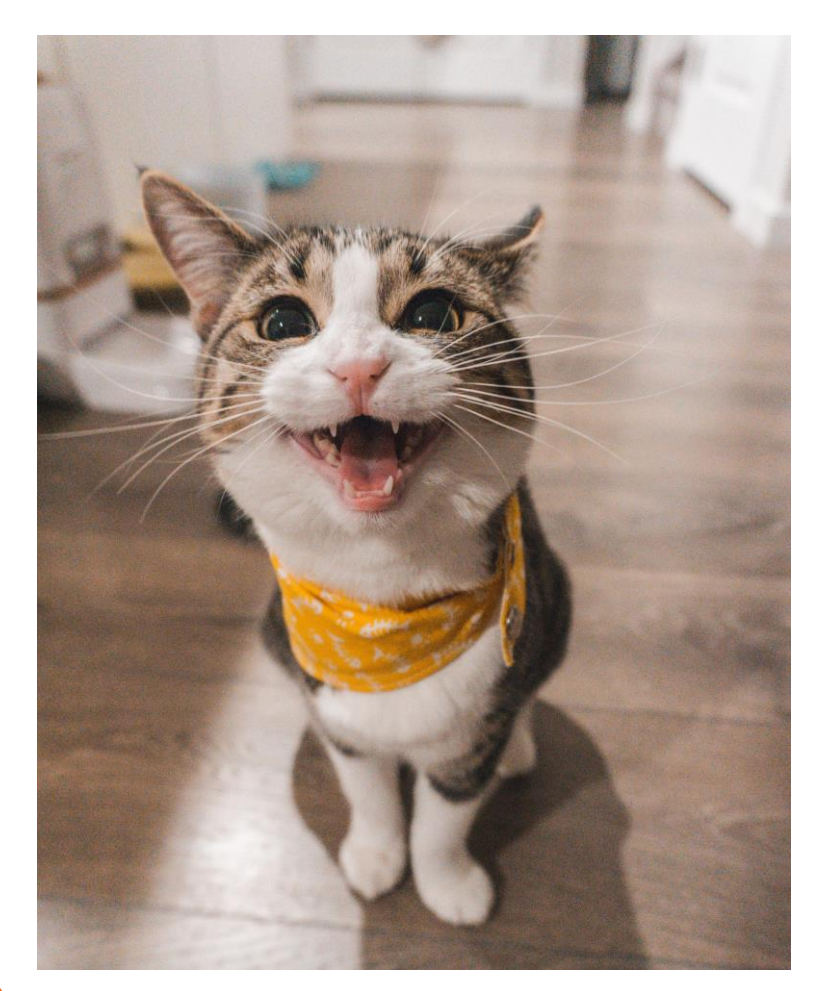

Use the starwars dataset to:

- Remove the columns "films", "vehicles", "starships" from the data.  $\bullet$
- 2. Remove rows that have missing mass values.
- 3. Calculate the Body Mass Index (BMI) for each character\*.
- 4. Arrange the rows by descending BMI … who do you think is at the top?
- 5. Find the median BMI value for each gender category.

 $*$ BMI = weight (kg) / height<sup>2</sup> (m)

Use minus sign "-" to remove columns

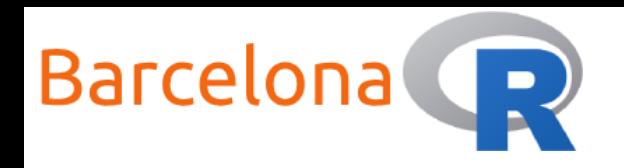

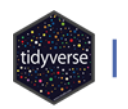

# Live Coding Example 2 </>

#### Who is the character

with the highest BMI?

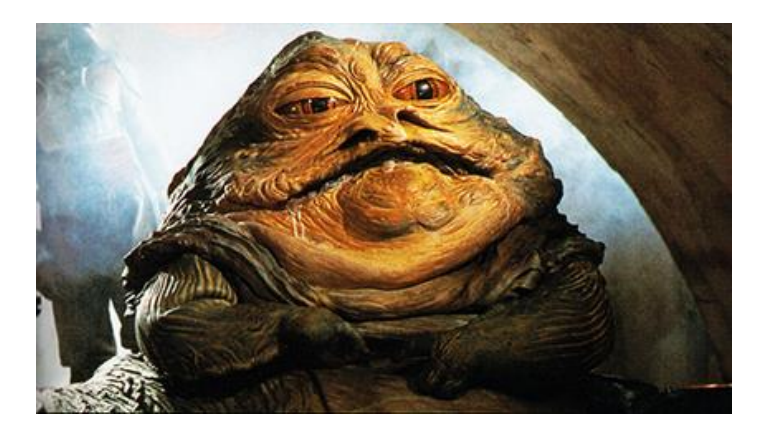

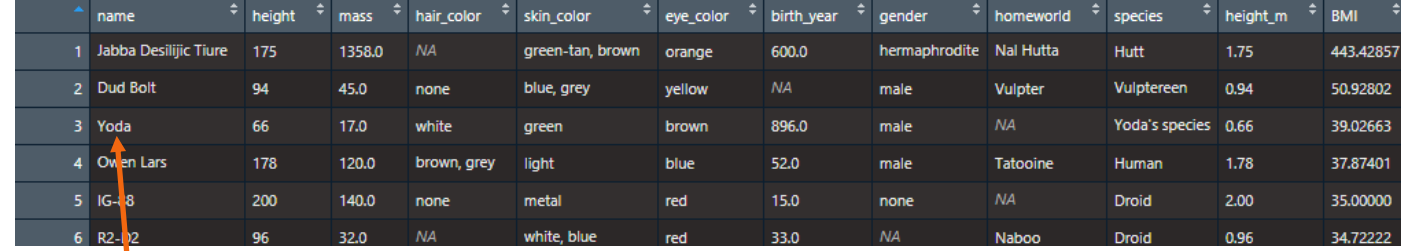

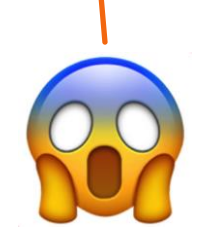

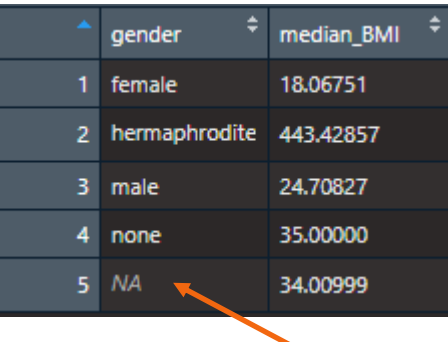

Investigate data quality

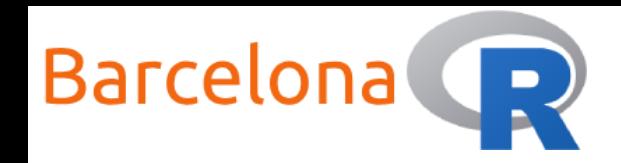

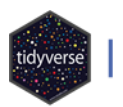

# Live Coding Example 2 </>

```
# Select columns
df <- select(starwars, -films, -vehicles, -starships)
```

```
# Filter rows that have missing mass
df <- filter(df, !is.na(mass))
```

```
# Create columns: height in metres and the Body Mass Index (BMI)
df <- mutate(df, height_m = height/100, BMI = mass / (height_m)^2)
```

```
# Arrange rows according to descending "BMI" values
df <- arrange(df, desc(BMI))
```

```
# Calculate the median BMI value for each gender
df \leftarrow summarise(group_by(df, gender), median_BMI = median(BMI))
```
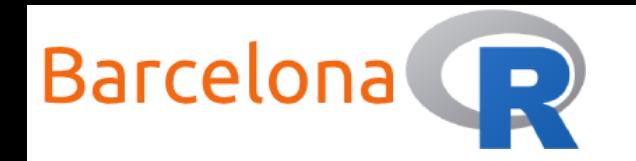

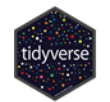

### Summary of {dplyr} "verb" functions

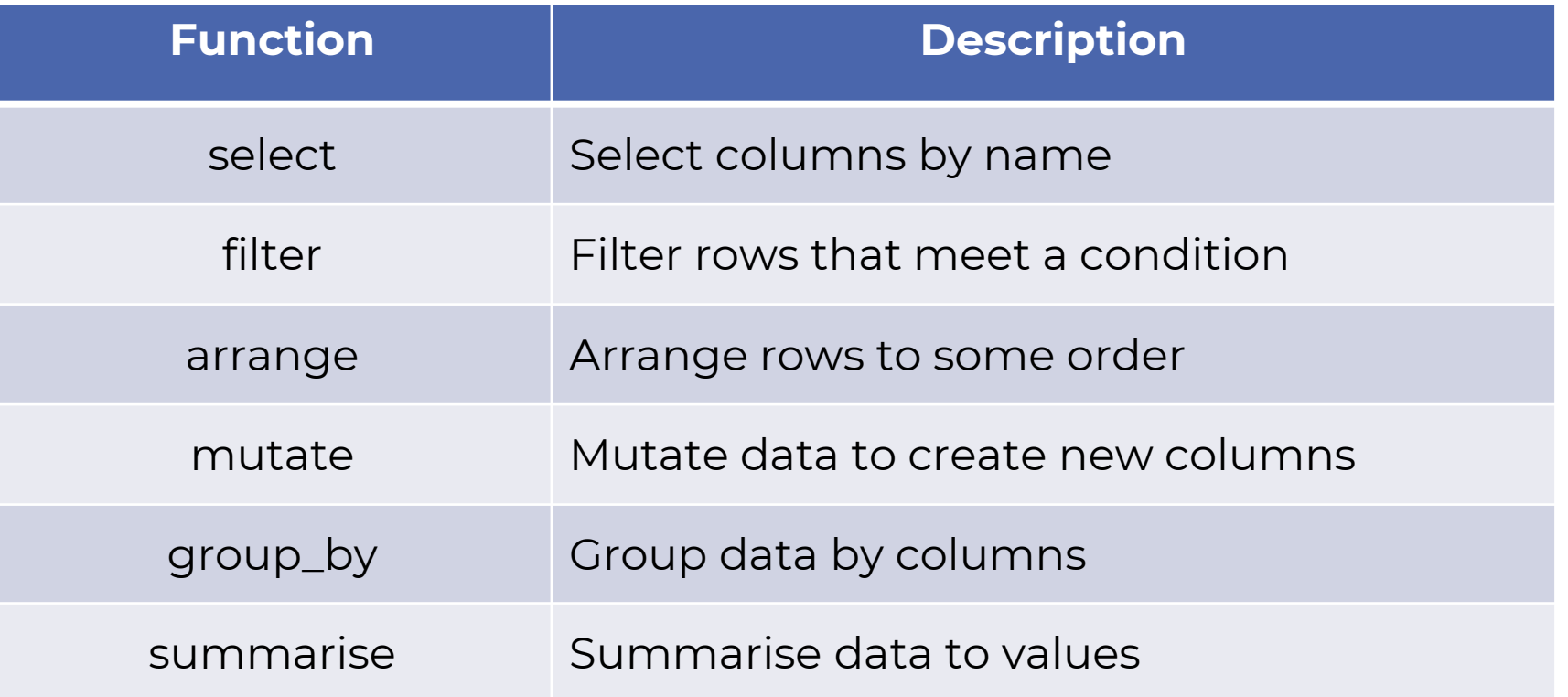

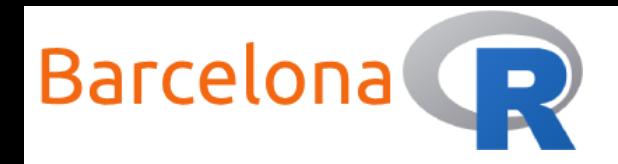

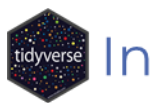

# Improve your workflow with

A package that has changed the way we write R code is called **{magrittr}**. It has significantly improved the readability and workflow of code by introducing the "pipe" operator. It acts as a "then" operation where we can pass data from one function to another function very easily.

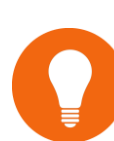

**Fun fact:** The package name is inspired by the famous artist René Magritte. One of his work, a pipe, has the text "this is not a pipe" as a caption … this is where the **{magrittr}** package gets its image.

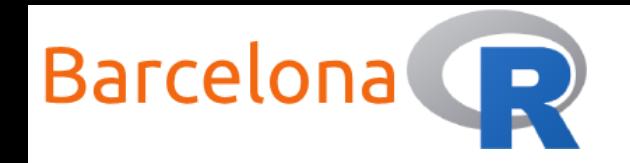

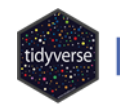

# Live Coding Example 3 <>>

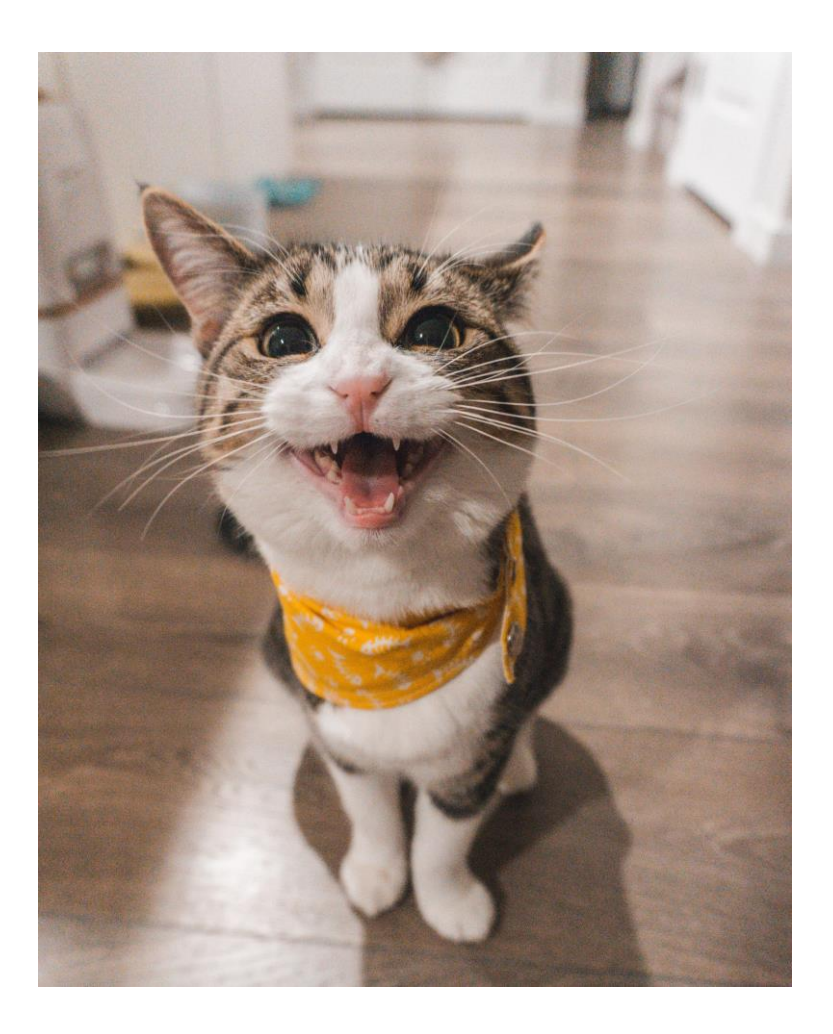

Repeat Example 1 using the pipe operator from the **{magrittr}** package.

1. Select the columns: "name", "height", "mass", "species" THEN filter the rows to keep only those characters that are greater than or equal to 175cm THEN filter the rows to keep only the human characters THEN arrange the rows according to descending "mass" values.

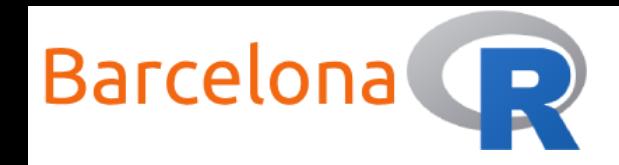

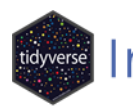

# Live Coding Example 3 <>

library(magrittr)

# Pipe each data manipulation operation to the next one

```
df <- starwars %>%
```

```
select(name, height, mass, species) %>%
```

```
filter(height >= 175) %>%
```

```
filter(species == "Human") %>%
```

```
arrange(desc(mass))
```
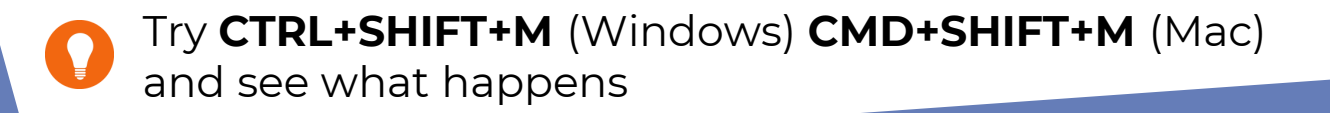

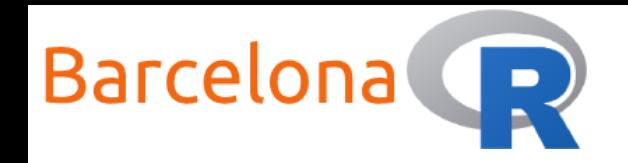

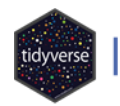

### Live Coding Example 4 </>

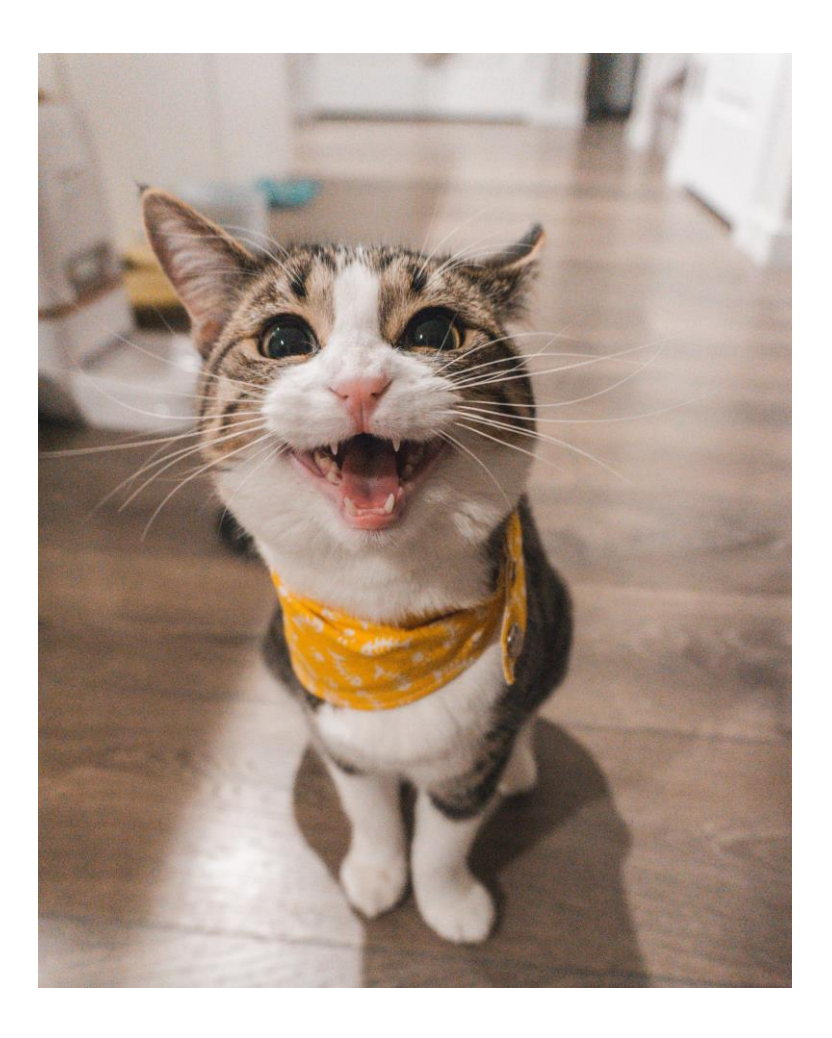

Repeat Example 2 using the pipe operator from the **{magrittr}** package.

1. Remove the columns "films", "vehicles", "starships" from the data THEN remove rows that have missing mass values THEN calculate the Body Mass Index (BMI) for each character **THEN** arrange the rows by descending BMI THEN find the median BMI value for each gender category.

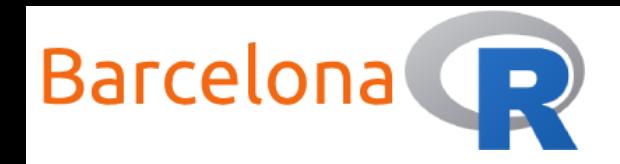

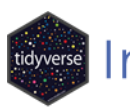

### Live Coding Example 4

```
# Pipe each data manipulation operation to the next one
```

```
df <- starwars %>%
```

```
select(-films, -vehicles, -starships) %>%
```

```
filter(!is.na(mass)) %>%
```

```
mutate(height_m = height/100,
```

```
BMI = mass / (height_m)\land2) %>%
```

```
arrange(desc(BMI)) %>%
```

```
group_by(gender) %>%
```

```
summarise(median_BMI = median(BMI))
```
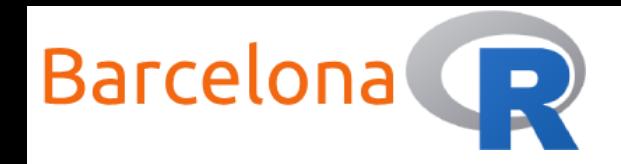

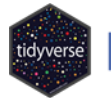

### Simple string manipulation using

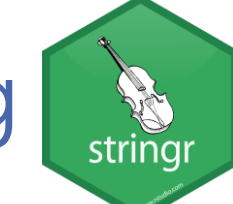

The package in the tidyverse collection that helps us do data manipulations involving strings is called **{stringr}**. String manipulation is another common task, especially in data cleaning and pre-processing. Here are some examples:

# Make all character names as lower case string <- str\_to\_lower(starwars\$name)

# Combine the name, hair colour & eye colour of characters in a sentence string <- str\_c(starwars\$name, " has ", starwars\$hair\_color, " hair and ", starwars\$eye\_color, " eyes.")

# Create an indicator where the specific pattern matches ind <- str\_detect(string = starwars\$name, pattern = "Skywalker")

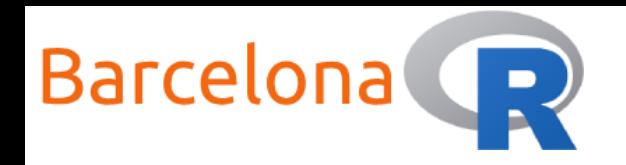

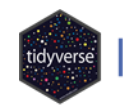

# Live Coding Example 5 </>

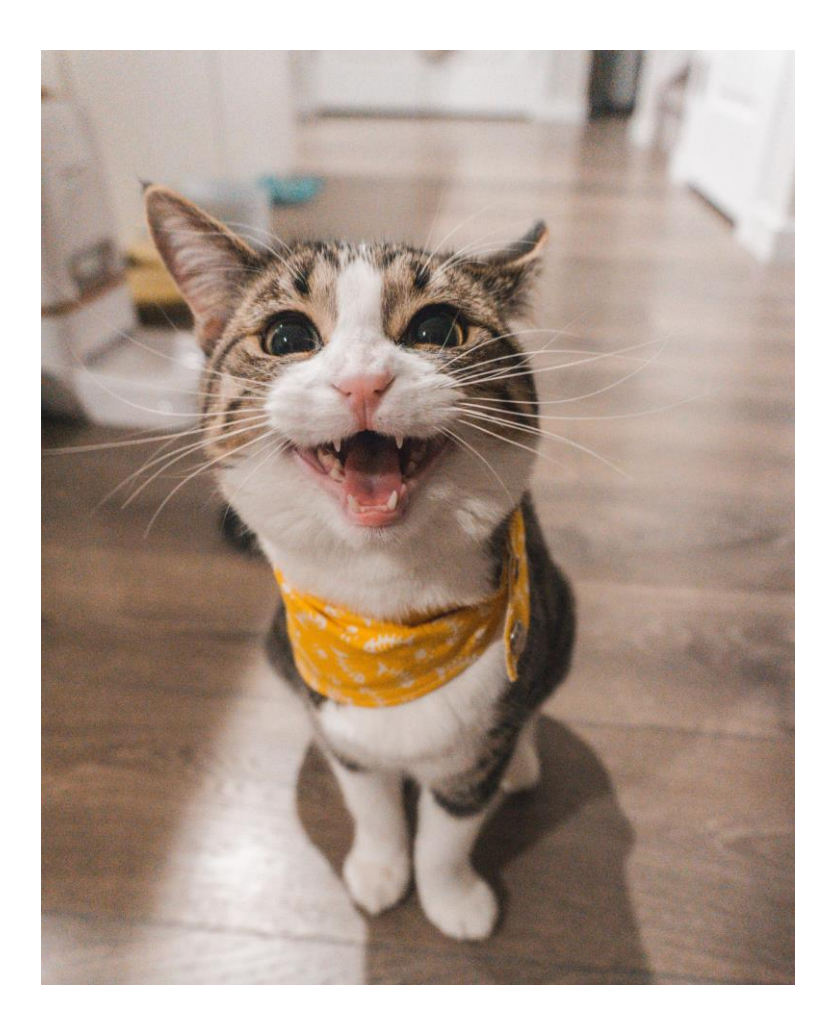

Use the starwars dataset to:

- 1. Transform the character names to upper case.
- 2. Combine the "name" and the "homeworld" to create a sentence, for example: "Luke Skywalker is from Tatooine".
- 3. Create an indicator for the rows where characters have green skin.

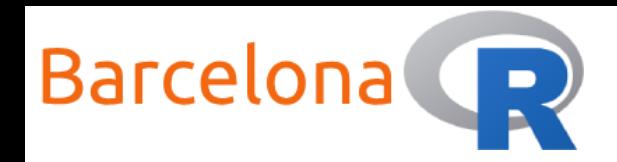

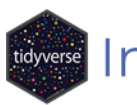

# Live Coding Example 5 <>>

# Make all character names as upper case string <- str\_to\_upper(starwars\$name)

# Combine the name, hair colour & eye colour of characters in a sentence string <- str\_c(starwars\$name, " is from ", starwars\$homeworld, ".")

# Create an indicator where the specific pattern matches ind <- str\_detect(string = starwars\$skin\_color, pattern = "green")

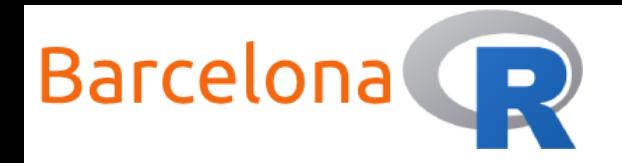

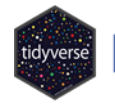

### Other resources – {dplyr} cheat sheet

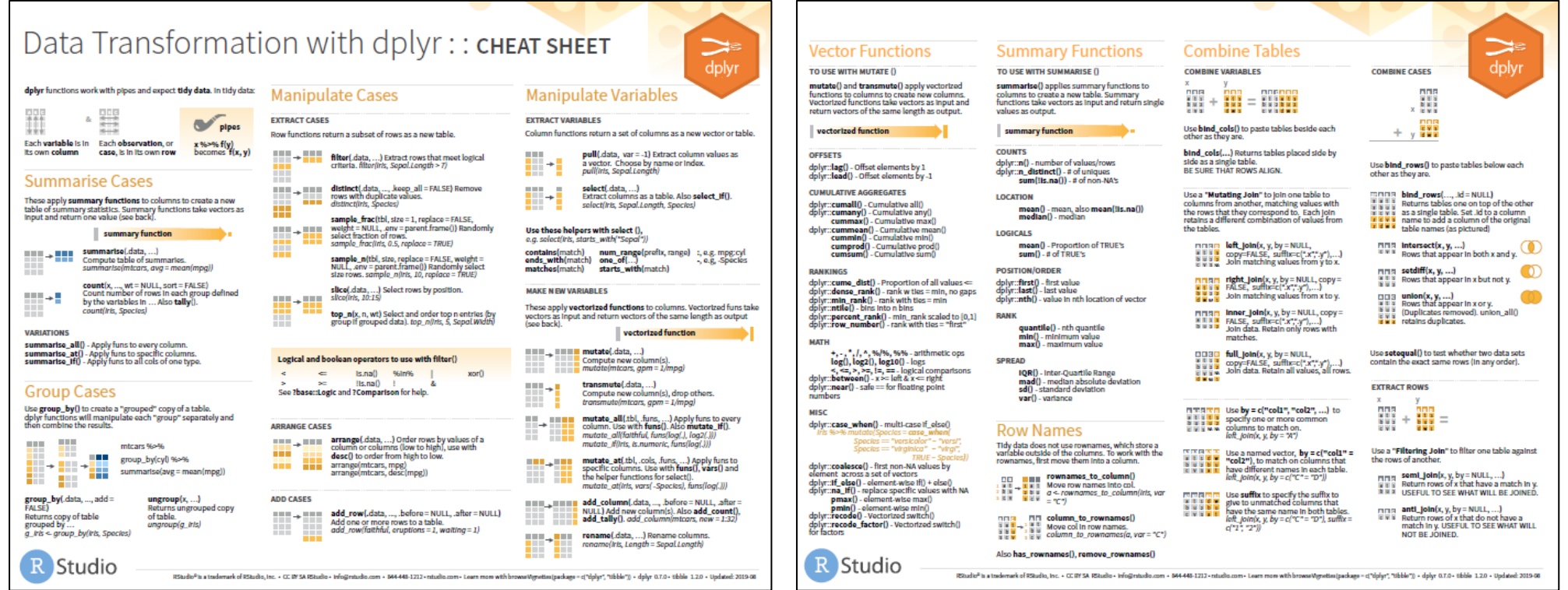

Get the cheat sheet at: <https://rstudio.com/resources/cheatsheets/>

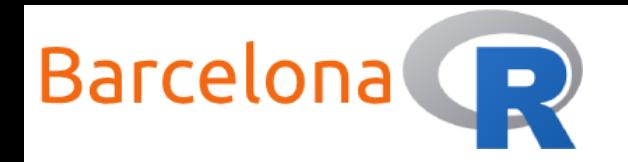

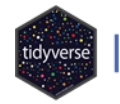

### Other resources – {stringr} cheat sheet

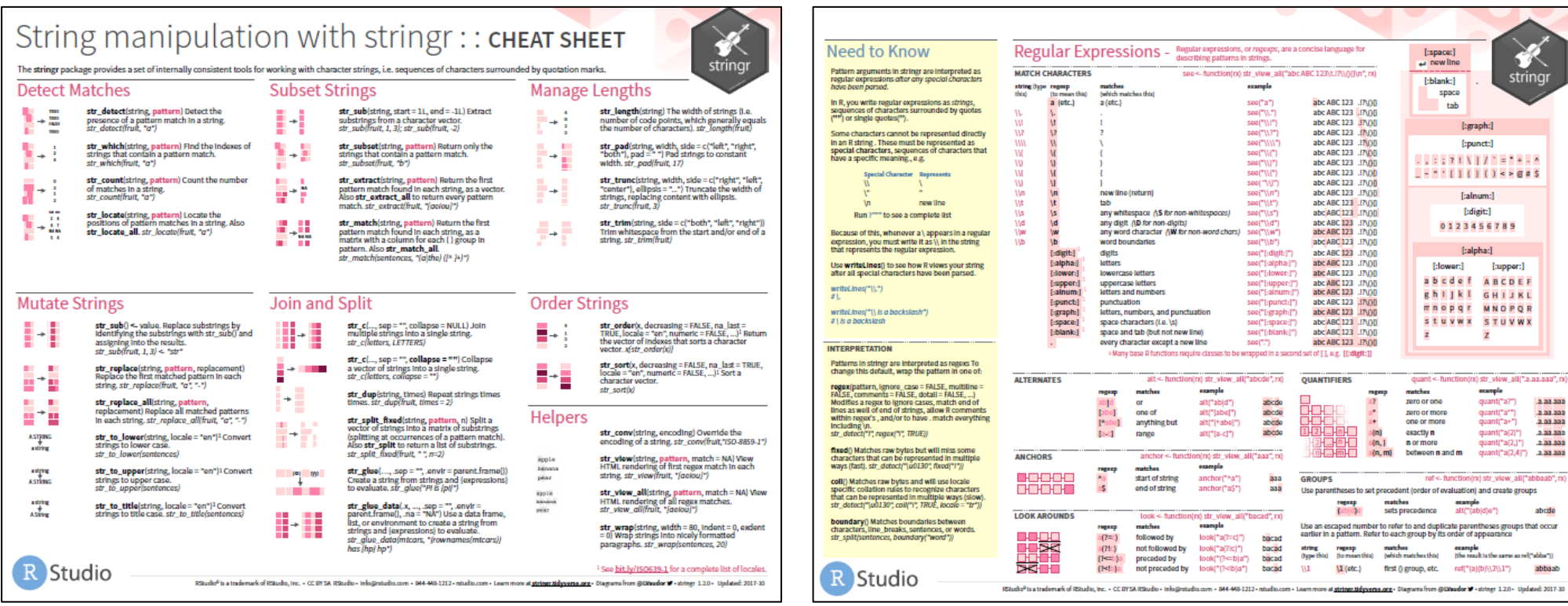

Get the cheat sheet at: <https://rstudio.com/resources/cheatsheets/>

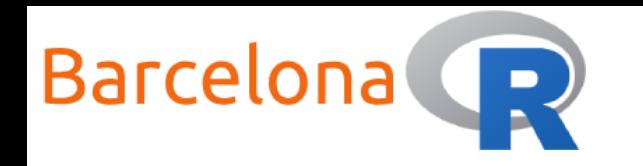

### Thank you to our sponsors and partners!

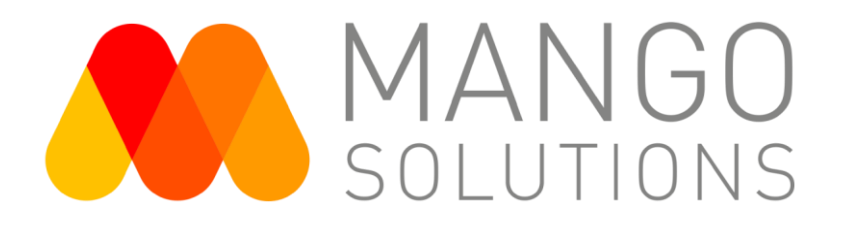

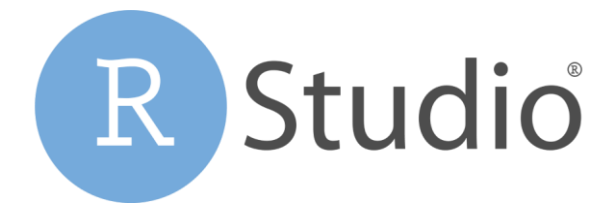

25